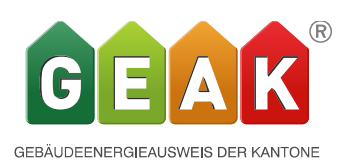

## **Release 4.10 Neuerungen und Verbesserungen**

*Der Release 4.10.0 des GEAK Tools wird am 27.03.2018 aufgeschaltet und ist unter [www.geak.ch](http://www.geak.ch/) benutzbar.*

Das Schwergewicht dieses Releases bildet einerseits eine drastische Verbesserung der Benutzerfreundlichkeit sowie die massive Erweiterung der Schnittstellen neben diversen kleineren aber dennoch wichtigen Anpassungen

## 1) Benutzerfreundlichkeit

• Mehrfachmutation:

Durch das anwählen von verschiedenen Elementen innerhalb einer Kategorie von Bauteilen können Mutationen für alle Elemente gleichzeitig übernommen werden.

Das Anwählen geschieht wie in den meisten Tabellenkalkulationsprogrammen (z.B. Excel) über Klick/ Klick + CTRL oder über einen ganzen Bereich mit Klick/ SHIFT + Klick. Sind mehrere Elemente angewählt erscheint der Schalter Mehrfachmutation aktiv. (mit Klick + CTRL kann auch wieder abgewählt werden)

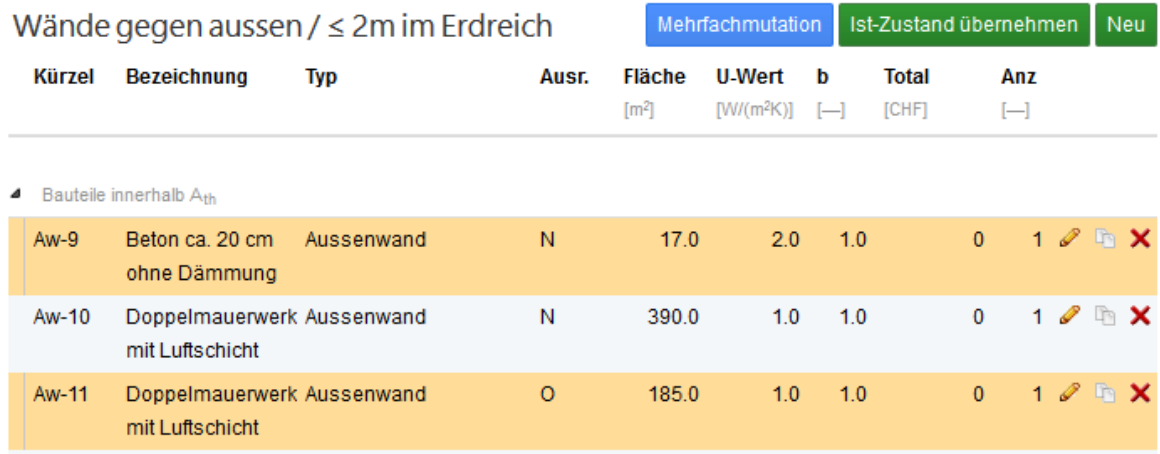

Diese Funktionalität steht in allen Kategorien für alle Elemente sowohl im Ist-Zustand als auch in den Massnahmen zur Verfügung.

Also nicht nur für sämtliche Bauteile sondern auch für Wärmeerzeuger, Versorgungsbereiche, Geräte & Installationen, Kleingeräte & Elektronik sowie Beleuchtung.

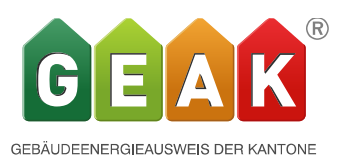

Durch Betätigung des Schalters Mehrfachmutation öffnet sich das Dialogfeld (Abbildung unten), das alle möglichen Einstellungen der jeweiligen Elemente beinhaltet. Durch Anklicken der Checkbox werden die einzelnen Felder aktiv und editierbar. Auch die Funktionen *fx* stehen zur Verfügung.

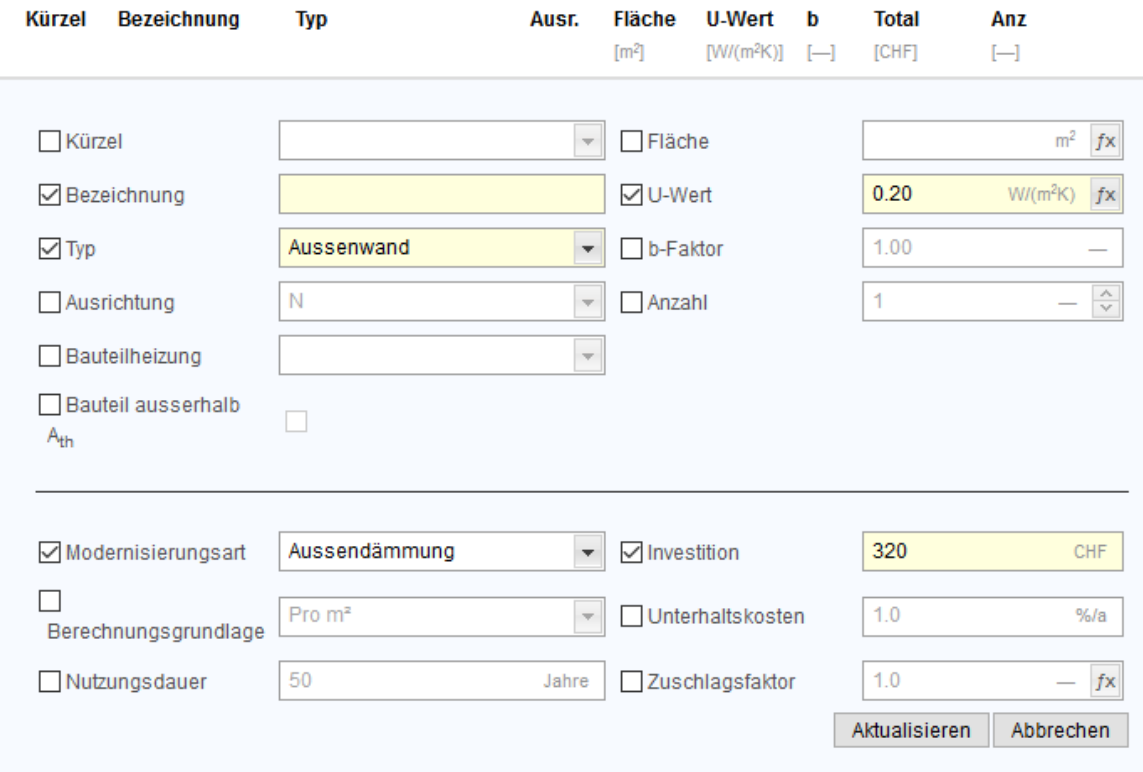

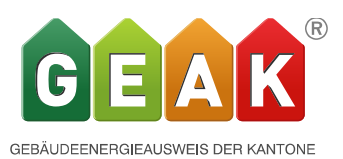

Spezialfall Kürzel: Auch Kürzel können für mehrere Elemente übernommen werden. Im Ist-Zustand und letztlich auch in einer Variante kann ein Kürzel nur einmal verwendet werden. Darum wurde die Funktionalität hier noch einmal erweitert: Wird ein Kürzel gewählt ohne Zähler z.B. **AW** (ohne -1), so erfährt es durch die Übernahme auf mehrere Elemente eine automatische Durchnummerierung. Damit wird es einfach, die Kürzel von importierten Elementen zu bereinigen.

Durch das Einfügen eines Zählers z.B. **AW-1** wird dieses für alle angewählten Objekte übernommen. Dies macht vor allem bei Massnahmen Sinn um anschliessend durch Substitution mehrere Varianten zu bilden. Von dieser Regel ausgenommen sind die Kürzel für Wärmeerzeuger im Ist-Zustand da sie auf 5 Stück begrenzt sind.

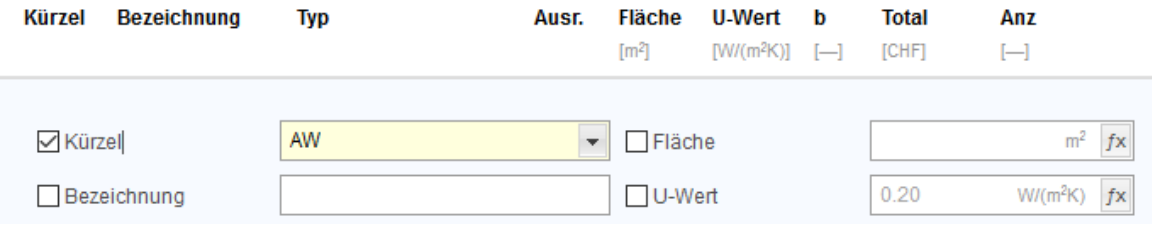

Mit Aktualisieren übernehmen und so sieht das Resultat mit 3 Klicks aus:

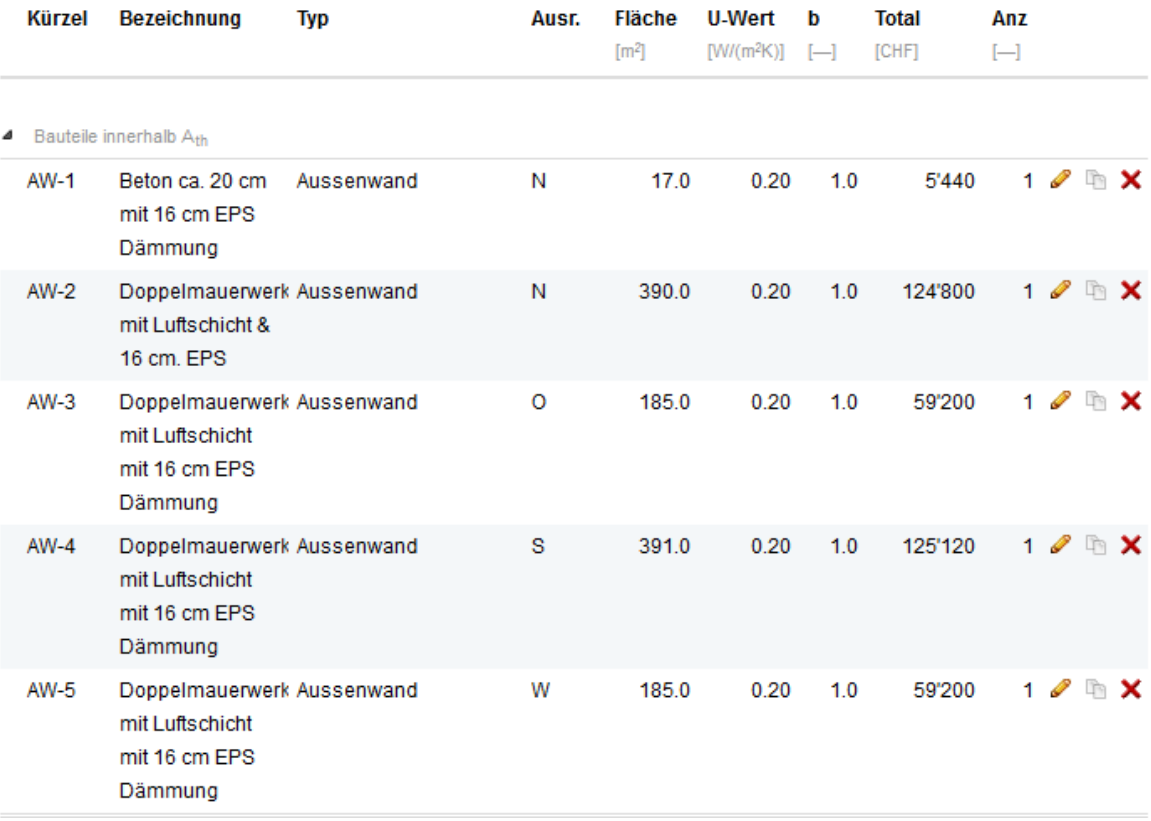

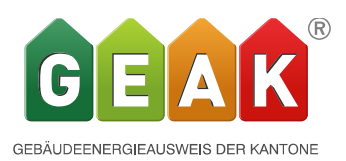

• Eine neue Spalte im Portfolio mit B für «Beratungsbericht» verdeutlicht, welche GEAK-Projekte bereits über einen Beratungsbericht verfügen, auch wenn das Projekt früher in anderen Händen war. Dabei wird augenblicklich erkannt, welche GP-Datei den neuesten Bericht hervorgebracht hat. Wird die Maus über das B gehalten, erscheint der genaue Zeitstempel des Berichts.

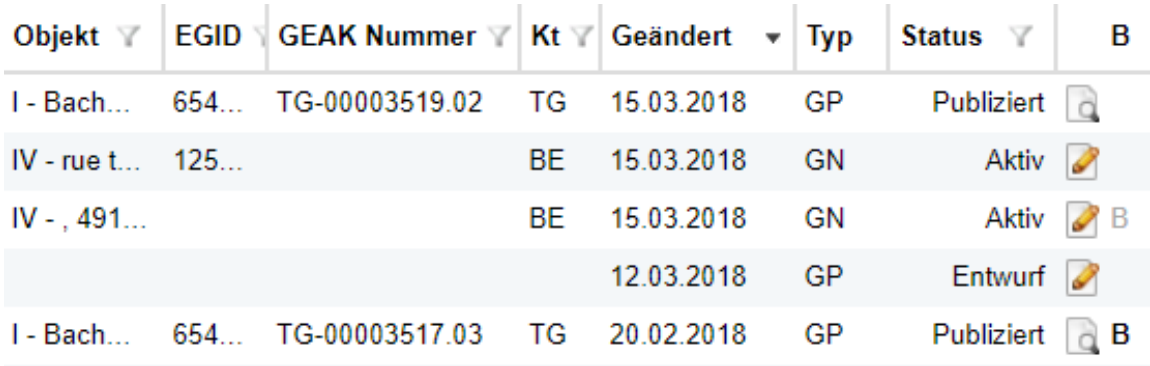

Das bedeutet für den Experten

ohne B: Der Beratungsbericht ist kostenpflichtig (hier bei unfertigem Status Entwurf und bei unpubliziertem Status "Aktiv"

mit B: Weitere Ausgaben des Berichts -nach Überarbeitung der Massnahmen unter derselben Stammnummer\*- bleiben kostenlos. *Die Markierung B ist dabei hellgrau, wenn der existierende Bericht in einer früheren Version des Projekts erstellt wurde* (Bsp. dritte Zeile des Bildes); Ein dunkelgraues B hingegen zeigt die GEAK-Datei der aktuellsten Berichtsversion (Bsp. letzte Zeile des Bildes).

*Investitionskosten* bei Fenstern und Türen werden gemäss Modernisierungstyp angezeigt. Je nach Modernisierungsart ändert der Kostensatz.

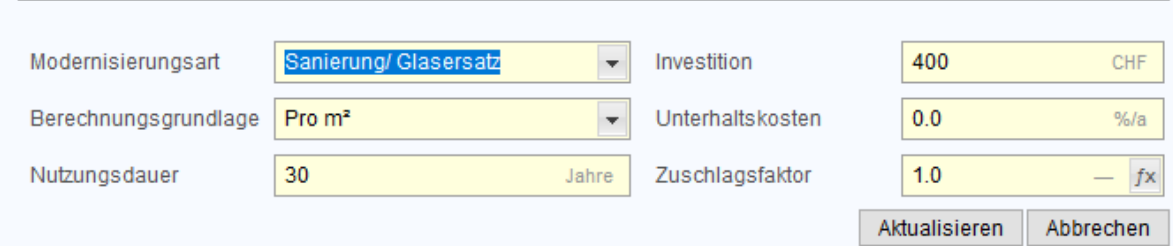

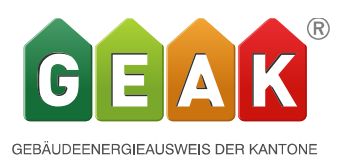

## 2) Erweiterungen

• Sämtliche Gebäudeinformationen stehen nun auch in jeder Variante zur Verfügung zur detaillierten Anpassung. Damit kann nun auch endlich der korrekte Belegungsfaktor für jede Variante abgebildet werden, indem die Anzahl und Art der Wohnungen bei EFH und MFH in der Variante selber eingegeben werden kann.

Ebenso kann unter Umständen einer veränderten Bauweise Rechnung getragen werden. Auf die Betrachtung unter aktueller Nutzung wirken sich auch anderen gegebenenfalls abgeänderten Standardnutzungsdaten aus

Weitere Eingaben wie Renovationsjahr sowie die lichte Raumhöhe, Gebäudebreite, Grundrisstyp sowie Anzahl Vollgeschosse haben rein informativen Charakter und werden wie auch die anderen für den Standardfall automatisch vom Ist-Zustand übernommen.

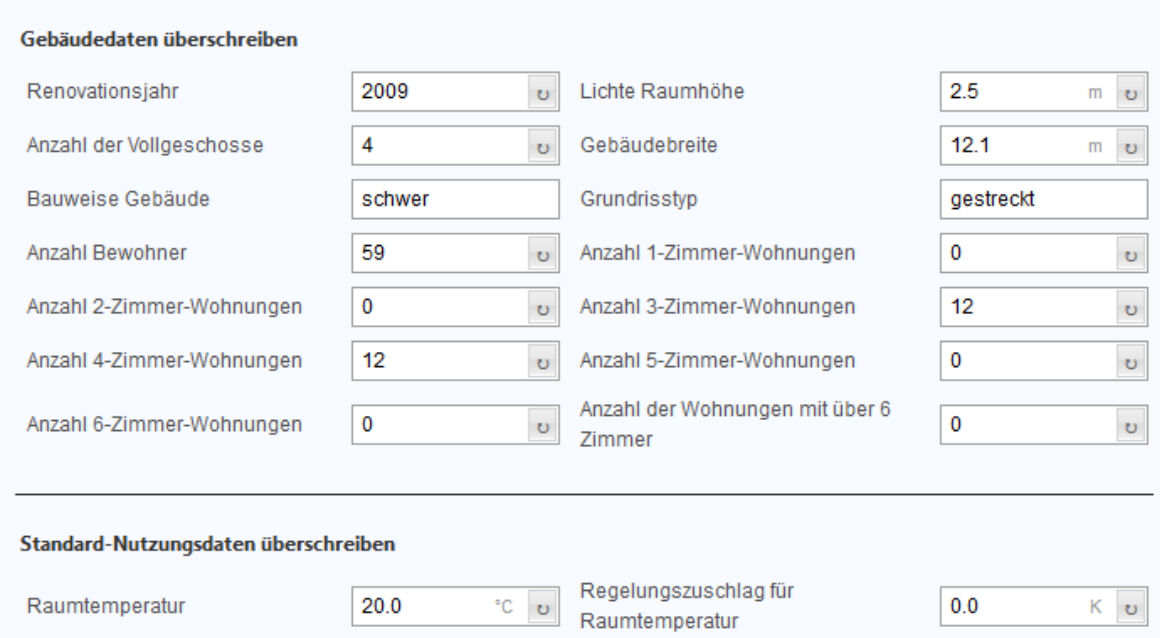

• Bauteile ausserhalb Ath werden vom Ist-Zustand abgezogen und die Differenzfläche berücksichtigt.

Wird ein Bauteil mit gleichen Kürzel wie im Ist-Zustand als Massnahmen erfasst, ausserhalb Ath gesetzt und einer Variante zugeordnet, so ersetzt es den Ist-Zustand. Da das Bauteil als ausserhalb der thermischen Hülle betrachtet wird, hat es keine energietechnische Funktion, also keine Verluste oder Gewinne. Ist nun die Fläche dieses Bauteils ausserhalb Ath in der Massnahme kleiner als der Ist-Zustand, so wird die Restfläche des Ist-Zustandes aber weiterhin in der energetischen Berechnung berücksichtigt.

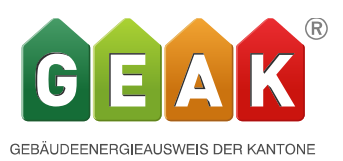

• XML Schnittstelle:

Durch die Erweiterung der XML Schnittstelle zur bidirektionalen Schnittstelle wird es nun auch möglich, SIA 380/1 Projektdaten aus dem GEAK zu exportieren. Diese Funktion steht nicht nur für den Ist-Zustand zur Verfügung sondern auch für die Varianten. Dabei wird jeweils die gesamte Gebäudehülle einer Variante, das heisst der verbleibende Ist-Zustand und die Massnahmen, als SIA 380/1 Gebäudemodel exportiert. Gleichzeitig werden auch die dazugehörige Massnahmenzuordnung und die Gebäudedaten exportiert.

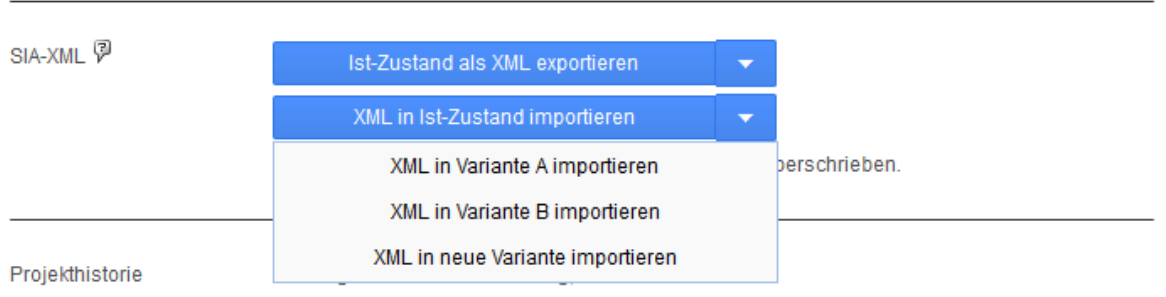

Erstellt am Donnerstag, 15. März 2018 20:04

Ein so generiertes Gebäudemodel kann auch wieder importiert werden. Ebenso können auch von Drittanbietern generierte XML Dateien in die Massnahmen importiert werden. Allerdings wird dann einfach das gesamte Modell in die Massnahmen geladen. Der dazugehörige Ist-Zustand muss separat geladen werden und die entsprechende Anbindung der Massnahmen mit Übernahme der Kürzel manuell bewerkstelligt werden. Als einfachere Lösung dürfte oft der komplette "Abbruch" in Frage kommen (Übernahme des Ist-Zustandes in die Massnahmen und Anzahl = 0 setzen) mit anschliessender Zuordnung zu einer Variante bei gleichzeitiger Anwahl der importieren Massnahmen. Damit es dabei zu keinen Problemen kommt, dürfen die Kürzel des Ist-Zustandes und der Massnahmen keine identischen Kürzel aufweisen.

Mit der Mehrfachmutation und der beschriebenen Anwendung steht dem Benutzer an dieser Stelle ein mächtiges Werkzeug zur Verfügung welches ihm ermöglicht auf diese Weise effizient den Ist-Zustand und die Sanierungsvariante zu importieren und verknüpfen.

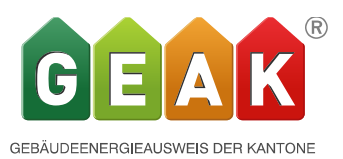

• Das Excel-Template wurde in jeder Sprachversion ergänzt und überarbeitet. Experten können diese Datei nun einfacher ausfüllen als bisher. Das Excel- Template ist wie bisher auf den Ist-Zustand beschränkt.

Neu können alle Daten für den Ist-Zustand im Excel erfasst werden und anschliessend fehlerfrei ins GEAK-Tool importiert werden. Falls trotzdem etwas den Import verhindert, präzisiert eine Fehlermeldung im Tool in welchem Arbeitsblatt und welchen Zellen des Excels eine Korrektur benötigt wird.

Farbige Hinweise an den Excel-User sind im Template automatisch sichtbar, können aber manuell ausgeblendet werden (Klick im Excel-Menü auf Überprüfen > Alle Kommentare anzeigen).

Diese Hinweise betreffen:

- die GEAK-üblichen Kürzeln für jede Elementkategorie
- die Textlängen für Beschreibungsfelder
- die nutzungsspezifische Excelblätter
- gewisse Eigenschaften (Abzug Fensterflächen, aktuelle Nutzungsdaten).

Achtung: Frühere Excel-Templateversionen sind ab Release V4.10 nicht mehr kompatibel! Um ein leeres Excel-Template zu erzeugen, eröffnen Sie im GEAK Tool eine neue, leere Datei und klicken "Allgemeine Informationen" > "Excel-Template generieren".